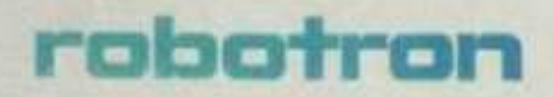

# SOFIVARE HANDBUCH

# **MIKRORECHNER BETRIEBSSYSTEM SCP**

Das ideale Nachschlagewerk für den Programmierer

**Betriebssystem SCPX** 

Das vorliegende Nachschlagewerk entspricht dem Stand Juni 1986.

Nachdruck, jegliche Vervielfältigung oder Auszüge daraus sind unzulässig.

Das Software-Handbuch wurde erarbeitet durch ein Autorenkollektiv der Kammer der Technik im VEB ROBOTRON, Büromaschinenwerk "Ernst Thälmann" Sömmerda.

Dieses Nachschlagewerk wurde mit dem Textprogramm TP erarbeitet und auf dem Mosaikdrucker robotron K6313 ausgedruckt.

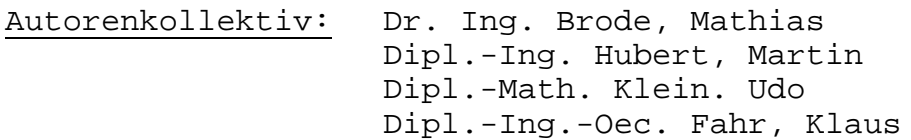

# Herausgeber: VEB ROBOTRON Büromaschinenwerk "Ernst Thälmann" Sömmerda Weißenseer Straße 52 Sömmerda DDR - 5230

Sömmerda 1986

# **SOFTWARE - HANDBUCH**

**für das**

# **Mikrorechner-Betriebssystem SCP**

**Das ideale Nachschlagewerk für den Programmierer**

**Betriebssystem SCPX**

VEB ROBOTRON Büromaschinenwerk Sömmerda

#### **Vorwort**

Das vorliegende Software-Handbuch für Mikrorechner mit dem Betriebssystem SCP ist als ein ideales Nachschlagewerk für Programmierer in Beruf und Hobby geschrieben.

Dieses Handbuch besteht aus den Teilen

- Betriebssystem SCPX
- BASIC-Interpreter/ Compiler
- Assemblerprogrammierung
- Tabellen und Arbeitsblätter

und wird ständig erweitert.

Die Nutzung dieses Nachschlagewerkes setzt Grundkenntnisse über das Betriebssystem SCP sowie der unter Steuerung dieses Systems laufenden Software voraus.

Zur Aneignung von Grundkenntnissen und zur Vertiefung des Wissens über SCP-Software wird vom VEB ROBOTRON, Büromaschinenwerk Sömmerda u.a. folgende Dokumentation bereitgestellt:

- Systemhandbuch SCP, Anleitung für den Bediener
- Systemhandbuch SCP, Anleitung für den Programmierer
- Systemhandbuch SCP, Assemblerprogrammierung
- Anwendungsbeschreibung Textprogramm
- Bedienungsanleitung und Sprachbeschreibung BASIC-Interpreter
- Bedienungsanleitung BASIC-Compiler
- Programmieranleitung BASIC
- Bedienungsanleitung und Sprachbeschreibung PASCAL-Compiler.

Autorenkollektiv

# Seite

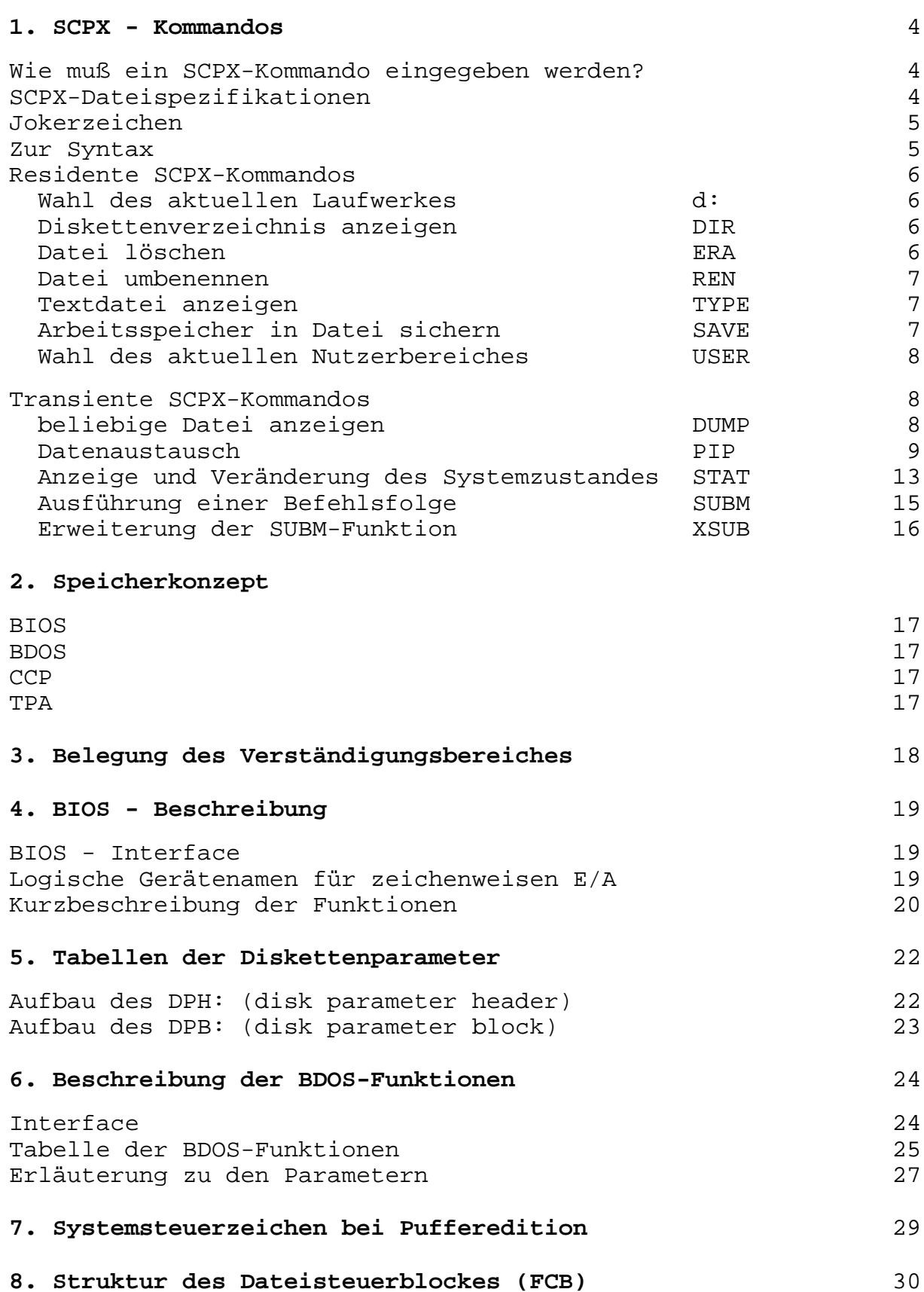

# **1. SCPX-Kommandos**

Wie muß ein SCPX-Kommando eingegeben werden?

Um ein SCPX-Kommando einzugeben, muß als Antwort auf die SCPX-Meldung eine vollständige Kommandozeile eingegeben werden. Eine Kommandozeile besteht aus dem Kommandowort, ggf. aus Zusätzen und der Abschlußtaste ( z.B. ET1, ET, ENTER, RETURN). Das Kommandowort bestimmt das Kommando, welches ausgeführt werden soll. Die Zusätze enthalten Dateinamen und sonstige Parameter. Buchstaben in einer SCPX-Kommandozeile können als Kleinbuchstaben oder Großbuchstaben eingegeben werden. Bevor eine Kommandozeile von SCPX interpretiert wird, werden alle Buchstaben in große umgewandelt. Eingaben können korrigiert werden, solange die Abschlußtaste noch nicht betätigt wurde. Dazu sind CTRL-Tasten zu verwenden, deren Funktion im Kapitel "Systemsteuerzeichen bei Puffer-Edition" beschrieben ist.

#### **SCPX-Dateispezifikationen**

SCPX identifiziert jede Datei durch einen eindeutigen Namen. Eine Dateispezifikation ist zusammengesetzt aus drei Teilen:

- der Laufwerksspezifikation
- dem Dateinamen
- dem Dateityp.

Der Ausdruck dateispez ist eine Abkürzung für Dateispezifikation und meint eine zulässige Kombination von Laufwerksspezifikation, eigentlichem Dateinamen und Dateityp. In dieser Zusammenfassung werden die folgenden Symbole verwendet, um die Teile von dateispez zu kennzeichnen.

# **d:**

steht für die Laufwerksspezifikation. Sie kann ersetzt werden durch "a:", "b:" usw. Wenn diese Angabe weggelassen wird, dann wird auf das aktuelle Laufwerk Bezug genommen.

#### **dateiname**

steht für den Dateinamen. Er kann aus 1 bis 8 Zeichen bestehen. Als Zeichen sind zugelassen: A B ... Z a b ... z  $0 \; 1 \; \ldots \; 9$ ! # \$ % & ' ( ) + - / \ ^ \_ ` @ { } | ∼ "\*" und "?" sind Jokerzeichen (siehe dort).

#### **.typ**

steht für den Dateityp. Er kann aus einem Punkt und 1 bis 3 weiteren Zeichen bestehen. Als Zeichen sind die gleichen wie für dateiname zugelassen. Wird für .typ nichts eingegeben, so werden 3 Leerzeichen angenommen.

Zulässige Kombinationen aus den Elementen von dateispez sind: - dateiname

- 
- d:dateiname
- dateiname.typ
- d:dateiname.typ

#### **Jokerzeichen**

**dateispez** die keine "Jokerzeichen" enthalten, sind eindeutige Dateispezifikationen. Enthalten dateispez "Jokerzeichen", so ist die Dateispezifikation mehrdeutig. Sie bezieht sich dann nicht auf eine einzelne Datei, sondern auf eine Dateigruppe. Die zwei "Jokerzeichen" sind "?" und "\*". Das "?" steht für genau ein beliebiges Zeichen an genau dieser Position. Der "\*" steht für eine beliebige Anzahl von Zeichen ab genau dieser Position bis zum Ende dateiname oder zum Ende .typ.

Beispiele:

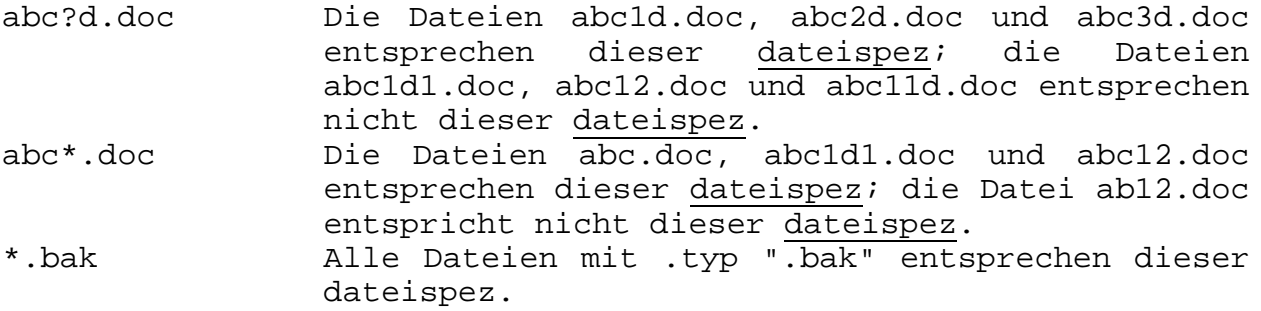

nicht sinnvoll: tp\*11.mac "\*" meint alle Zeichen bis zum Ende, d.h., "11" wird nicht benötigt.

#### **Zur Syntax**

- Unterstrichene Begriffe müssen durch einen aktuellen Wert ersetzt werden, z.B. "d: durch "a:" oder "n" durch "3".
- In unterstrichenen eckigen Klammern stehende Begriffe können ggf. weggelassen werden, z.B. kann für "DIR d:[dateispez]" nur "dir a:" geschrieben werden. Nicht unterstrichene eckige Klammern müssen mit eingegeben werden, z.B. bei PIP-Optionen.
- Begriffe oder Zeichen, die in der Syntax groß geschrieben sind, müssen direkt eingegeben werden. Bei der Eingabe sind Groß- und Kleinschreibung gleichwertig. Für "DIR" kann z.B. "DIR", "dir" oder "Dir" eingegeben werden.
- Das Zeichen "^", gefolgt von einem Buchstaben, bedeutet, daß die Kontroll-Taste und der Buchstabe gleichzeitig zu betätigen sind, z.B. bei der PIP-Option Stext^Z.
- Drei Punkte ("...)" bedeuten, daß die Liste beliebig fortgesetzt werden kann.

**Residente SCPX-Kommandos**

**Wahl des aktuellen Laufwerkes d :**

----------------------------------------------------------------

#### Syntax: **d:**

Bedeutung:

Mit diesem Kommando wird das aktuelle Laufwerk ausgewählt. Alle nachfolgenden dateispez ohne Laufwerksangabe beziehen sich auf das mit diesem Kommando eingestellte aktuelle Laufwerk.

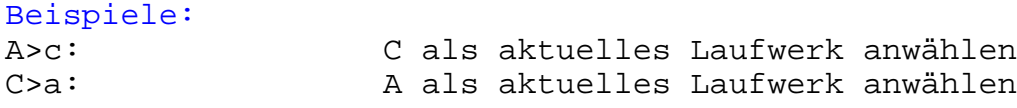

**Diskettenverzeichnis anzeigen DIR**

**----------------------------------------------------------------**

Syntax: **DIR** d:[dateiname.typ]

Bedeutung:

DIR gibt die Namen und Typen aller angesprochenen Dateien aus. "Jokerzeichen" sind zugelassen. Dateien mit dem Status "SYS" werden nicht angezeigt.

#### Beispiele:

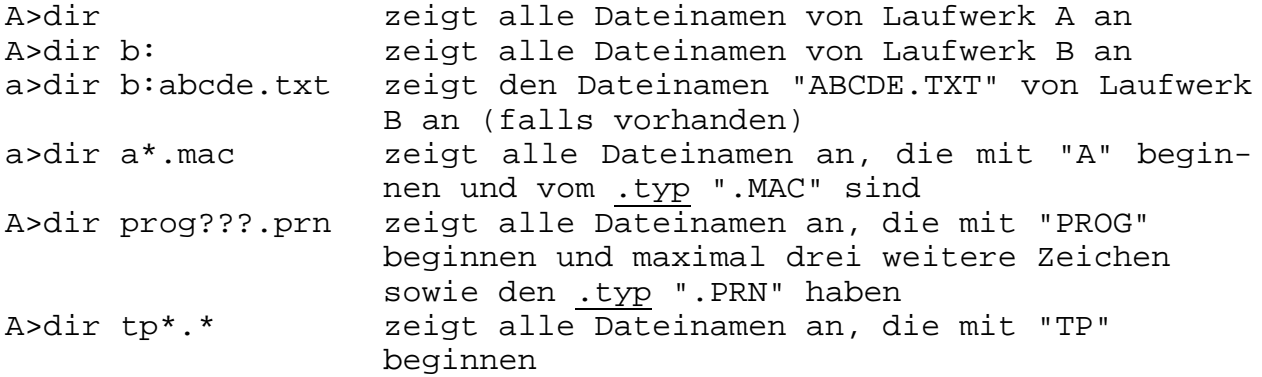

**Datei löschen ERA**

**----------------------------------------------------------------**

Syntax: **ERA** d:dateiname.typ

#### Bedeutung:

ERA löscht alle Dateien, auf die sich dateispez bezieht. "Jokerzeichen" sind zugelassen.

#### Beispiele:

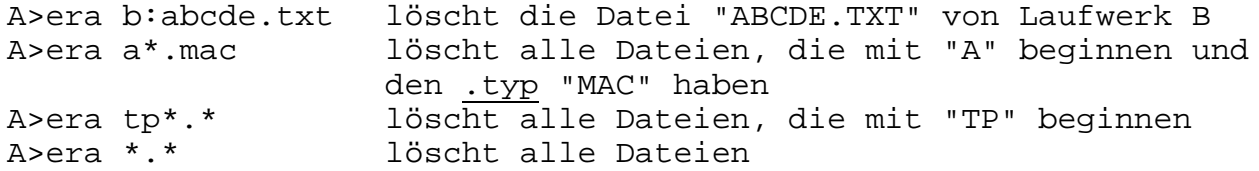

#### **Datei umbenennen REN**

**----------------------------------------------------------------**

Syntax: **REN** d:dateiname.typ=dateiname.typ

neuer Name = alter Name

Bedeutung:

REN gibt einer existierenden Datei einen neuen Namen. "Jokerzeichen" sind nicht zugelassen.

#### Beispiele:

A>ren text.dok=text.bak Die Datei "TEXT.BAK" wird umbenannt in "TEXT.DOK" A>ren b:abc=def Die Datei "DEF" auf Laufwerk B wird umbenannt in "ABC" falsch A>ren B:abc=c:def alter Name und neuer Name befinden sich auf verschiedenen Laufwerken

#### **Text-Datei anzeigen TYPE**

**----------------------------------------------------------------**

Syntax: **TYPE** d:dateiname.typ

#### Bedeutung:

TYPE gibt den Inhalt einer Textdatei zeichenweise auf die Konsole aus. "Jokerzeichen" sind nicht zugelassen.

#### Beispiele:

A>type brief.txt A>type b:beispiel.bs A>type c:tpi.prn nicht sinnvoll A>type pip.com keine Textdatei

#### **Arbeitsspeicher in Datei sichern SAVE ----------------------------------------------------------------**

Syntax: **SAVE** *n* d:dateiname.typ

#### Bedeutung:

SAVE schreibt den Speicherinhalt in die Datei dateispez. Ab der Speicheradresse 100H (TPA-Anfang) werden n Speicherseiten zu je 100H (256 dezimal) Bytes in die Datei geschrieben. "n" wird dezimal angegeben. "Jokerzeichen" sind nicht zugelassen. ACHTUNG! Existiert bereits eine Datei mit dem Namen dateispez, dann wird

diese zuerst gelöscht und dann eine neue Datei angelegt.

#### Beispiele:

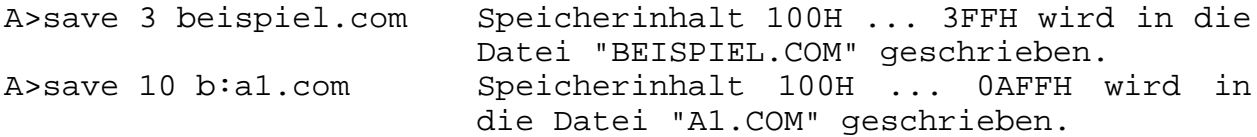

**Wahl des aktuellen Nutzerbereiches USER**

#### **----------------------------------------------------------------**

#### Syntax: **USER** n

#### Bedeutung:

USER stellt den aktuellen Nutzerbereich auf n ein. Für n sind dezimale Werte von 0 ... 15 zugelassen. Vom SCP wird standardmäßig der Nutzerbereich 0 als aktueller Nutzerbereich eingestellt. Mit STAT USR kann die Nummer des aktuellen Nutzerbereiches abgefragt werden.

#### Beispiel:

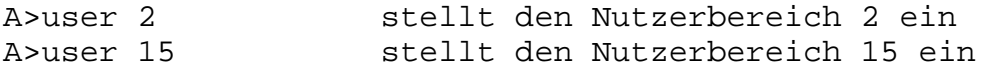

#### **Transiente SCPX-Kommandos**

**Beliebige Datei anzeigen DUMP**

**----------------------------------------------------------------**

Syntax: DUMP d:dateiname.typ

#### Bedeutung:

DUMP gibt den Inhalt einer beliebigen Datei auf die Konsole aus. "Jokerzeichen" sind nicht zugelassen. Die Bytes der Datei werden sequentiell als HEX-Zeichen ausgegeben.

#### Beispiele:

A>dump brief.txt A>dump b:beispiel.bas A>dump c:stat.com

**----------------------------------------------------------------**

Syntax: PIP pipkommendo oder PIP

Das PIP-Kommando kann auch erst nach Aufruf des Programms eingegeben werden.

pipkommando allgemein

ziel=quelle[option],quelle[option],...

PIP kann Quelldatenströme verketten und zu einem Zieldatenstrom zusammenfassen. Als Quelle können Dateien oder Eingabegeräte, als Ziel eine Datei oder ein Ausgabegerät angegeben werden. Links vom Gleichheitszeichen steht das Ziel. Rechts können eine oder mehrere Quellen angegeben werden. Zu jeder Quelle können in eckigen Klammern beliebig viele Optionen angegeben werden. Die Reihenfolge der Optionen ist beliebig. Zwischen mehreren Optionen können Leerzeichen stehen. Für Ziel und Quellen kommen dateispez oder Gerätenamen in Frage.

#### **Dateien kopieren ohne Umbenennen**

pipkommando

```
(1) d:dateiname.typ=x:[option]
```
(2) x:=d:dateiname.typ[option]

(3) d:dateiname.typ=d:dateiname.typ[option]

x: ist eine Laufwerksspezifikation, die im Gegensatz zu d: immer angegeben werden muß.

#### Bemerkungen:

Der Name der Zieldatei darf kein "Jokerzeichen" enthalten. Der Name der Quelldatei darf "Jokerzeichen" enthalten. Es wird dann sequentiell jede Datei der Quellgruppe einzeln in jeweils eine Zieldatei gleiches Namens geschrieben. Sollen Quelle und Ziel auf dem selben Laufwerk stehen, so ist nur (3) zugelassen.

```
Beispiele zu (1)
*a:stat.com=b:
*stat.com=a: nur wenn aktuelles Laufwerk nicht A
*dok1.txt=b:[z] nur wenn aktuelles Laufwerk nicht B
falsch:
*a:dok1.txt=a:[z] bei gleichen Laufwerken nur (3) zugelassen
*a:dok1.txt=[z] x: muß immer angegeben werden
*a:*.*=b: im Ziel sind keine "Jokerzeichen" zugelassen
Beispiele zu (2)
*a:=b:stat.com
*a:=dok1.txt[uz] nur wenn aktuelles Laufwerk nicht A
falsch:
*a:=a:*.txt[uz] bei gleichen Laufwerken nur (3) zugelassen
                  x: muß immer angegeben werden
Beispiele zu (3)
*a:dok1.txt=b:dok1.txt[z]
*dok1.txt=dik1.txt[u z]
```
**Eine Datei kopieren mit umbenennen**

Syntax für pipkommando:

d:dateiname.typ=d:dateiname.typ[option]

#### Bemerkung:

Quelle und Ziel dürfen keine "Jokerzeichen" enthalten.

**----------------------------------------------------------------**

#### Beispiel:

\*a:test2.mac=a:test1.mac Auf Laufwerk A wird unter dem Namen "TEST2.MAC" eine Kopie der Datei "TEST1.MAC" angelegt.

#### **Verkettung mehrerer Dateien**

Syntax für pipkommando:

d:dateiname.typ=dateispez1[option],dateispez2[option],...

#### Bemerkungen:

Zieldatei und Quelldateien dürfen keine "Jokerzeichen" enthalten. PIP geht im Standardfall davon aus, daß Textdateien verkettet werden sollen. Als Ende einer Quelldatei wird ^Z (1AH) erkannt. Dieses Steuerzeichen wird nur von der letzten Quelle mit kopiert. Sonderbehandlung mit der Option "o".

#### Beispiel:

\*dneu.txt=d1.txt,d2.txt,d3.txt Die Datei "DNEU.TXT" entsteht aus den Verkettungen der Dateien "D1.TXT", D2.TXT" und "D3.TXT".

#### **----------------------------------------------------------------**

#### **Verwendung logischer Gerätenamen**

Syntax für pipkommando:

ausgabegeraet=dateispez oder ausgabegeraet=dateispez1,dateispez2,... oder ausgabegeraet=eingabegeraet oder ausgabegeraet=liste aus eingabegeraeten und dateispez oder dateispez=eingabegeraet oder dateispez= liste aus eingabegeraeten und dateispez

#### Bemerkungen:

In dateispez sind keine "Jokerzeichen" zugelassen. Sinnvollerweise kann bei der Verwendung von Geräten als Quelle oder Ziel nur mit Textdateien gearbeitet werden, da als Dateiende ^Z (1AH) erkannt wird. Außerdem ist zu beachten, daß Gerätetreiber u.U. nur mit 7 Bit arbeiten. Sollen Daten verkettet werden, so sind die Bemerkungen bei "Verketten mehrerer Dateien" zu beachten.

#### **ausgabegeraete**

con: Ausgabe auf Consol-Gerät (i.a. Bildschirm) lst: Ausgabe auf List-Gerät (i.a. Drucker) pun: Ausgabe auf Puncher prn: Ausgabe auf List-Gerät mit: - Tabulator auf jeder 8. Stelle - Seitenvorschub (FF als 0CH) alle 60 Zeilen Zeilennumerierung

out: Ausgabe auf ein Nutzergerät; dazu muß PIP geändert werden. Im PIP ist Platz reserviert, wo sich Treiber nachrüsten lassen.

#### **eingabegeraete**

- con: Eingabe von der Console (i.a. Tastatur)
- rdr: Eingabe vom Reader
- inp: Eingabe von einem Nutzergerät; dazu muß PIP geändert werden. Im PIP ist Platz reserviert, wo sich Treiber nachrüsten lassen.
- eof: fiktives Eingabegerät; liefert genau ein Endekennzeichen  $"^2Z" (1AH)$
- nul: fiktives Eingabegerät; liefert 40 mal NUL (00H)

Beispiele:

\*datei1.txt=rdr: Vom Reader werden alle Daten, bis einschließlich ^Z (1AH), in die Datei "DATEI1.DAT" geschrieben.

\*lst:=text1,text2,text3 Die Dateien "TEXT1", "TEXT2" und "TEXT3" werden nacheinander auf das Listgerät ausgegeben.

**Datenaustausch PIP**

**----------------------------------------------------------------**

\*lst:=con: Die über die Konsole (Tastatur) eingegebenen Zeichen werden bis ^Z (1AH) unmittelbar dem Listgerät (Drucker) angeboten.

#### **PIP Optionen**

#### Bemerkungen:

Zu jeder Quelle (dateispez oder eingabegerät) können eine oder mehrere Optionen in "[ ]" angegeben werden (bezugnehmend auf die vorhergehende Datei). Die Reihenfolge der Optionen ist innerhalb der Klammern beliebig. Sie können durch Leerzeichen getrennt werden.

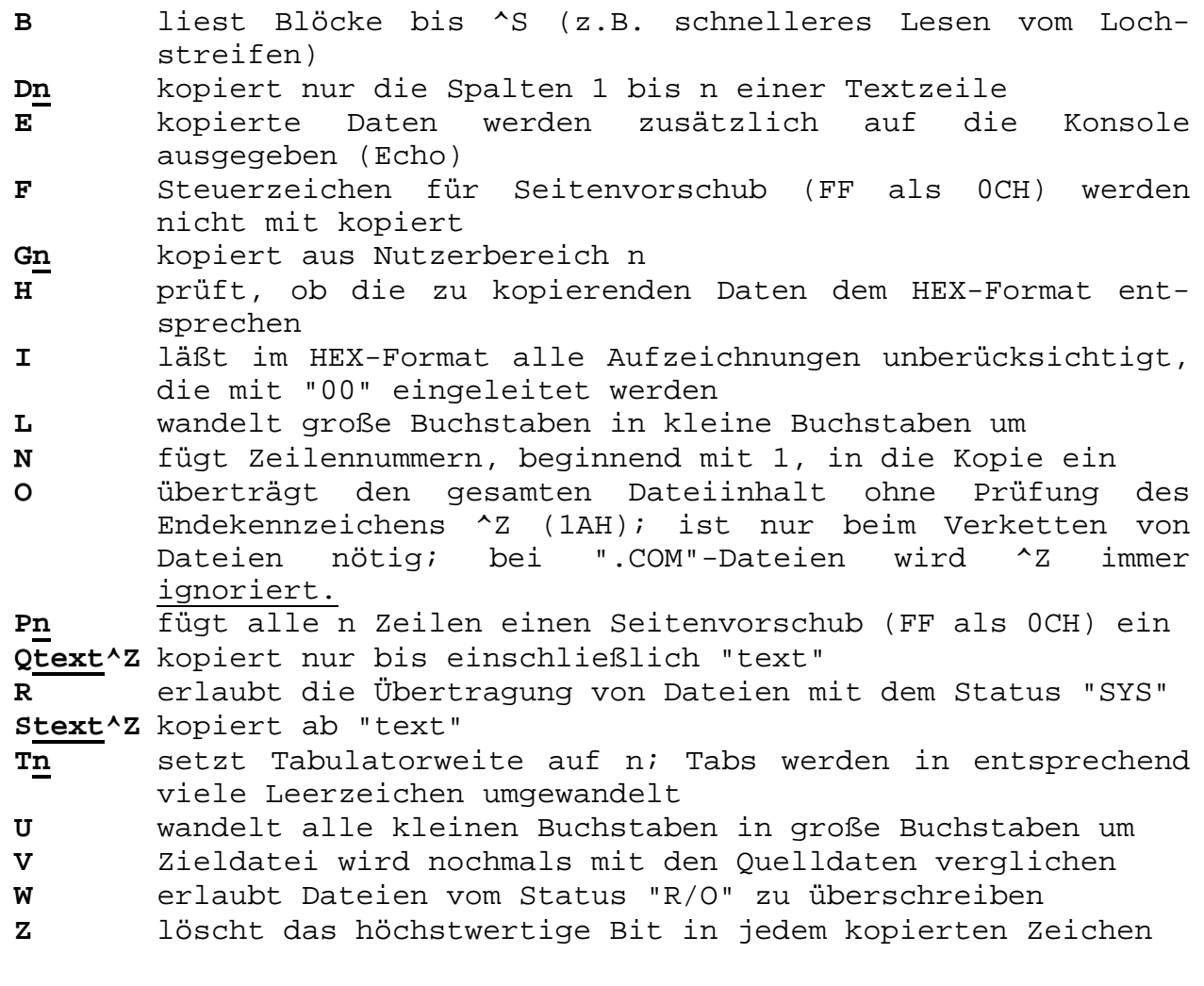

**Anzeige und Veränderung des Systemzustandes STAT**

**----------------------------------------------------------------**

# Syntax: **STAT STAT argumente**

#### Bemerkungen:

Benötigte argumente müssen in der CCP-Kommandozeile eingegeben werden. "Jokerzeichen" sind zugelassen.

Wenn STAT aufgerufen wird, sollte das entsprechende Laufwerk nicht den Status R/O haben (ggf. ^C eingeben). Die Anzeigen können sonst unkorrekt sein.

**stat** liefert Angaben über den Schreibschutz der bisher angesprochenen Laufwerke und den freien Speicherplatz auf den zugehörigen Disketten.

#### **stat d:**

liefert Angaben über den Schreibschutz des angegebenen Laufwerkes und den freien Speicherplatz auf der Diskette.

#### **stat d:dateiname.typ**

liefert einen Überblick über die angegebenen Dateien, den von ihnen belegten Speicherplatz und den auf der Diskette noch verfügbaren Speicherplatz. "Jokerzeichen" sind zugelassen. Beispiele:

A>stat b:\*.\* STAT wird vom aktuellen Laufwerk gelesen und gibt Informationen über alle Dateien von Laufwerk B.

A>b:stat \*.com STAT wird vom Laufwerk B gelesen und gibt Informationen über alle ".COM"-Dateien vom aktuellen Laufwerk.

- **stat d:dateiname.typ \$R/O**
- **stat d:dateiname.typ \$R/W**
- **stat d:dateiname.typ \$SYS**
- **stat d:dateiname.typ \$DIR**

setzt alle angesprochenen Dateien in den angegebenen Zustand.

- R/O setzt Schreibschutz
- R/W löscht Schreibschutz
- SYS Systemdatei (Datei wird bei DIR nicht angezeigt)
- DIR Nutzerdatei (Datei wird bei DIR angezeigt)

#### **stat d:dateiname.typ \$S**

zeigt zusätzlich noch die Nummer des letzten Satzes der Datei an (size). Bei sequentiellen Dateien stimmt die Größe mit der Anzahl der belegten 128 Byte Sätze (recs) überein. Bei direkten Dateien kann RECS wegen eventueller Lücken kleiner sein als SIZE.

#### **stat d:DSK:**

liefert eine tabellarische Übersicht über die Eigenschaften der Disketten.

#### **stat USR:**

liefert eine Übersicht über die auf der Diskette vorliegenden Nutzerbereiche und gibt die Nummer des aktuellen Nutzerbereiches an.

**----------------------------------------------------------------**

#### **stat d:=R/O**

setzt für das spezifizierte Laufwerk bis zum nächsten Warmoder Kaltstart den Schreibschutz.

#### **stat VAL:**

liefert eine Tabelle der STAT-Befehle und -Befehlsargumente.

#### **stat DEV:**

liefert eine Tabelle, in der der jedem logischen Kanal zugewiesene Sub-Kanal aufgeführt ist. Den einzelnen logischen Kanälen können folgende logische Sub-Kanäle zugewiesen sein:

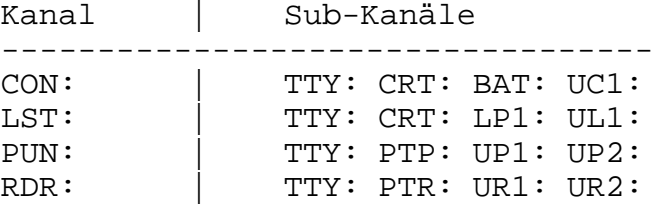

#### **stat kanal=subkanal[,kanal=subkanal,...]**

weist den Kanälen die entsprechenden Sub-Kanäle zu.

#### Beispiel:

A>stat con:=crt:,lst:=lpt:

#### **----------------------------------------------------------------**

#### Syntax: **SUBM d:dateiname par1 par2 ...**

#### Bedeutung:

Die in der Kommandodatei dateiname.SUB stehenden CCP-Kommandozeilen werden nacheinander aufgerufen. Die Kommandozeilen können formale Parameter (\$1...\$9) enthalten. Diese formalen Parameter werden mit einer einfachen Zeichenkettensubstitution durch die aktuellen Parameter par1 ... par9 ersetzt. Beim Abarbeiten der Kommandodatei wird jede Kommandozeile auf der Konsole angezeigt. In dieser Meldung sind die formalen Parameter schon substituiert (ersetzt).

#### Bemerkungen:

- Die Kommandodatei muß den .typ ".SUB" haben.
- In der Kommandodatei muß jede Kommandozeile mit Zeilenende abgeschlossen sein.
- Nach der letzten Kommandozeile darf kein Zeichen, auch kein Leerzeichen, in der Datei stehen.
- Beim Aufruf von SUBM muß das aktuelle Laufwerk A sein! Auf diesem Laufwerk wird die Zwischendatei "\$\$\$.SUB" angelegt.
- Jede beliebige Tastenbetätigung bricht die Kommandofolge beim Aufruf des nächsten Kommandos ab.
- Kommandozeilen, die mit ";" beginnen, werden nur ausgegeben (Kommentarzeilen).
- Kommandodateien dürfen nur aus Textzeichen und Zeilenende bestehen. Deshalb sollte eine Kommandodatei im Textprogramm immer wie eine Programmdatei und nicht wie eine Textdatei behandelt werden.
- Leerzeichen in der Kommandodatei sind nicht zulässig.

Beispiel:

Die Kommandodatei "TEST.SUB" hat folgenden Aufbau: ;Verzeichnisinhalt von Laufwerk A anzeigen ;Datei \$1 von Laufwerk A nach Laufwerk B kopieren ;Datei \$1 auf Laufwerk A löschen ;Verzeichnisinhalt von Laufwerk B anzeigen dir a: pip b:=a:\$1 era a:\$1 dir b: ;Ende der Kommandodatei

Starten der in der Kommandodatei abgelegten Befehlsfolge

A>subm b:test beispiel.txt Voraussetzungen: - auf Laufwerk A befinden sich die Programme SUBM, PIP, STAT, BEISPIEL.TXT; - auf Laufwerk B befindet sich das Programm TEST.SUB falsch B>a:subm test beispiel.txt --> A muß aktuelles Laufwerk sein **Erweiterung der SUBM-Funktion XSUB**

#### **----------------------------------------------------------------**

#### Syntax: **XSUB**

#### Bedeutung:

Mit SUBM können lediglich CCP-Kommandos aus einer Kommandodatei abgearbeitet werden. Wenn XSUB in einer Kommandodatei verwendet wird, akzeptieren auch Programme alle Tastatureingaben aus der Kommandodatei. Der Eingabedatenstrom ist hiermit vollständig von der Tastatur auf die Kommandodatei umgelenkt. Es existieren jedoch auch Programme, die unter XSUB nicht arbeiten. Wird XSUB benötigt, so muß es das erste Kommando in einer Kommandodatei sein. Um nach Abarbeiten der Kommandodatei sicher den ursprünglichen Systemzustand wieder herzustellen, sollte ein Warmstart ausgelöst werden (ggf. ^C eingeben).

Beispiel: Aufbau der Kommandodatei "TEST.SUB"

xsub pip  $b:=a:51$ b:=a:\$2  $b:=a: $3$ dir b: ;Ende der Kommandodatei

Der Aufruf der Kommandodatei kann z.B. so erfolgen:

A>subm a1.dat a2.dat a3.dat

# **2. Speicher - Konzept**

Nach dem Laden des Programmes SCPX von der Systemdiskette (Kaltstart) ist der zur Verfügung stehende 64 KByte-Speicher in 5 Bereiche aufgeteilt.

|-----------------------| Adresse: 0000H Verständigungsbereich |-----------------------| Adresse: 0100H | | | TPA | | | |-----------------------|  $CCP$ |-----------------------| ( C300H bei SCP ) | BDOS | |-----------------------| ( D900H ) | BIOS | |-----------------------| Adresse: FFFFH (64K - 1)

BIOS: Basic-I/O-System

Dieser Systembereich enthält die hardwarespezifischen Programmteile. Am Beginn steht eine Sprungtabelle, die zu den einzelnen Routinen zur Bedienung der im System eingebundenen physischen E/A-Geräte führt.

- BDOS: Basic Disk Operating System Dieser Teil des Systems bietet dem Programmierer alle die Routinen an, die den Datenaustausch mit den logischen Geräten gewährleisten. Zur Nutzung dieser Routinen (BDOS-Rufe) gibt es ein standardisiertes Verfahren zu deren Aufruf. BDOS bedient sich der physischen BIOS-Routinen.
- CCP: Consol Command Prozessor Nach dem Kaltstart bzw. Systemneustart übernimmt CCP die Steuerung des Betriebssystems. In diesem Systemteil sind die residenten Kommandos DIR, REN, TYPE, ERA, SAVE und USER realisiert, die den TPA nicht verändern. Außerdem können mit CCP auch die transienten Funktionen aufgerufen werden. Diese Programme werden in den TPA geladen. Dann übergibt CCP die Steuerung an die transienten Programme. Nach Abarbeitung wird die Steuerung an das CCP-Programm zurückgegeben. Das erfolgt durch Systemneustart oder über RET aus dem transienten Programm.
- TPA: Transient Program Area Dies ist der Speichherbereich, der den transienten Kommandos und Programmen zur Verfügung steht und bei der Adresse 0100H beginnt. Ab dieser Adresse werden die transienten Kommandos oder Programme geladen, die dann auch bei 0100H gestartet werden. Dieser Bereich steht ebenfalls für den Anwenderprogrammierer zur Verfügung.

# **3. Belegung des Verständigungsbereiches**

Die erste Seite des Hauptspeicherbereiches (Adressenbereich 0000 - 00FFH) ist als Verständigungsbereich eingerichtet. Dieser Bereich dient der Verständigung zwischen dem Betriebssystem und den transienten Programmen, die in den TPA geladen und abgearbeitet werden. Zwischen beiden werden Parameter ausgetauscht und Zustandsvariablen eingetragen. Außerdem sind hier Speicherbereiche reserviert, die aufgrund der Hardwarebedingungen der Software nicht zur Verfügung stehen.

- Adressen Inhalt
- 00H 02H Sprungbefehl zum Warmstarteintrittspunkt (WBOOT). Damit ist eine einfache Reinitialisierung des Programmes oder des Betriebssystems möglich.
- 03H E/A-Byte zur Zuordnung der Subkanäle für die zeichenweisen E/A-Geräte.
- 04H enthält das aktuelle Standardlaufwerk und den Nutzerbereich.
- 05H 07H enthält einen Sprung nach BDOS. Damit können die BDOS-Funktionen aufgerufen werden. Außerdem steht in 0005H/0007H die aktuelle Adresse Ende-TPA + 1.
- 08H 2FH reserviert für die Verzweigungen von RESTART 1 bis 5. Bereich wird vom System nicht genutzt.
- 30H 37H Ansprungstelle für RESTART 6 (z.Zt. ungenutzt).
- 38H 3AH Ansprungstelle für RESTART 7. Wird vom Debugger genutzt zum Umschalten vom Echtzeitmode in den Debuggermode an gesetzten Unterbrechungspunkten.
- 3BH 3FH nicht benutzt, aber reserviert.
- 40H 4FH von CCP und BDOS nicht benutzt; kann für BIOS-Eintragungen genutzt werden.
- 50H 5BH nicht benutzt, aber reserviert.
- 5CH 6BH Kopfzeile des FCB1. Eintragung wird vom CCP vorgenommen, dient der Parameterübergabe an transientes Programm.
- 6CH 7BH Kopfzeile des FCB2. Eintragung von CCP als Parameterübergabe des 2. Parameters.
- 7CH 7FH Bereich des vollständigen Standard-FCB. Bereich steht transientem Programm zur Verfügung.
- 80H FFH Standard-Diskettenpuffer für einen SCP-Satz Bereich kann vom transienten Programm genutzt werden. Beim Aufruf des transienten Programmes wird vom CCP die Zeichenkette der Parameter der CCP-Kommandozeile eingetragen.

# **4. BIOS-Beschreibung**

BIOS beinhaltet den geräteabhängigen Programmteil des Betriebssystems mit den E/A-Treibern und den Initialroutinen. Der Eintritt ins BIOS erfolgt über einen Sprungvektor, der am Anfang des Programmes steht. Über diesen Sprungvektor gelangt man an die auch dem Anwender zugänglichen Unterprogramme.

Sprungvektor:

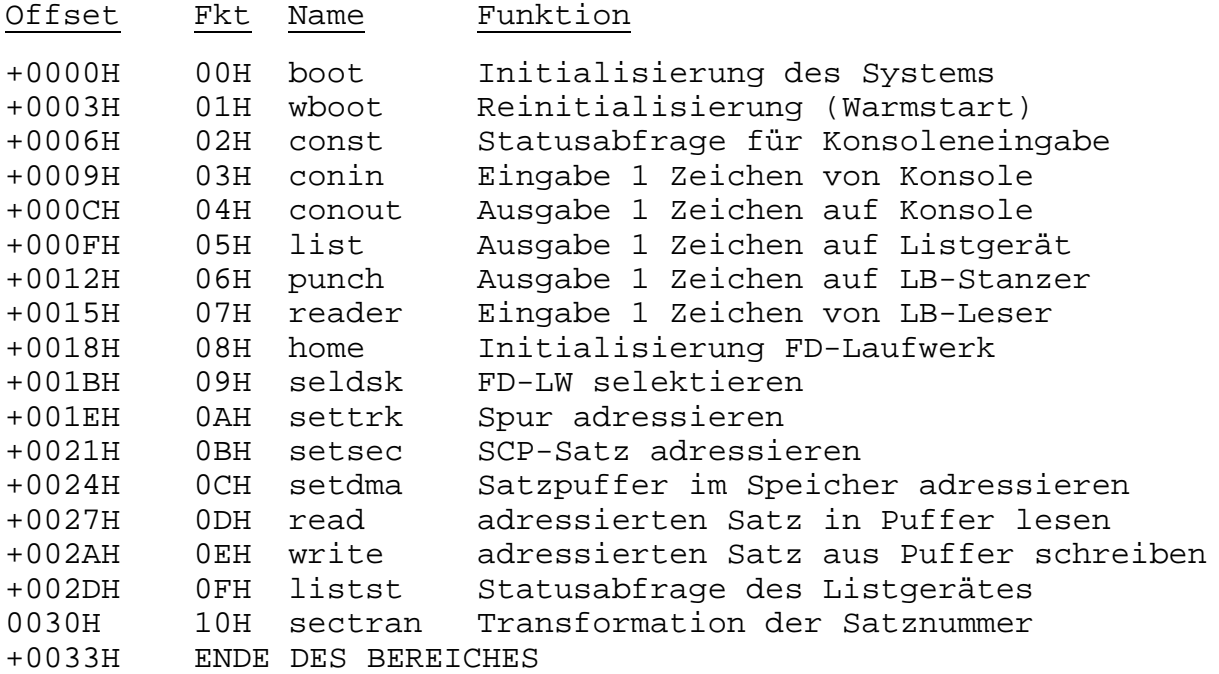

BIOS-Interface:

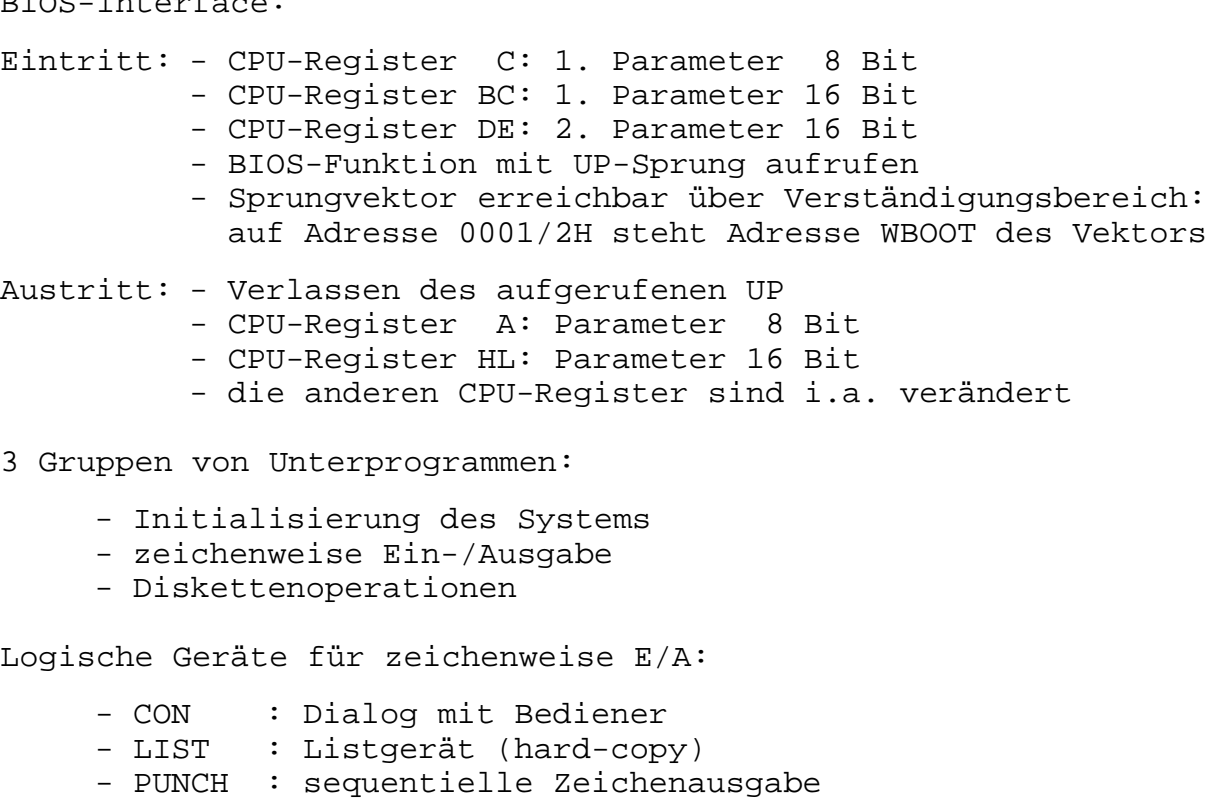

- READER : sequentielle Zeicheneingabe

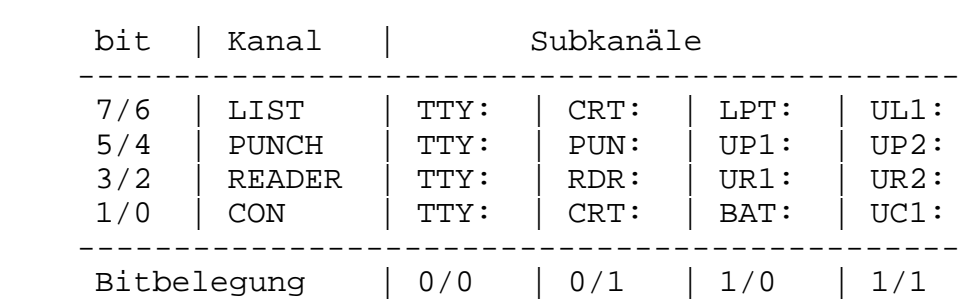

Zuordnung der Subkanäle über E/A-Byte (0003H):

Die Zuordnung der Treiber zu den Subkanälen ist abhängig von der BIOS-Installation.

Kurzbeschreibung der Funktionen:

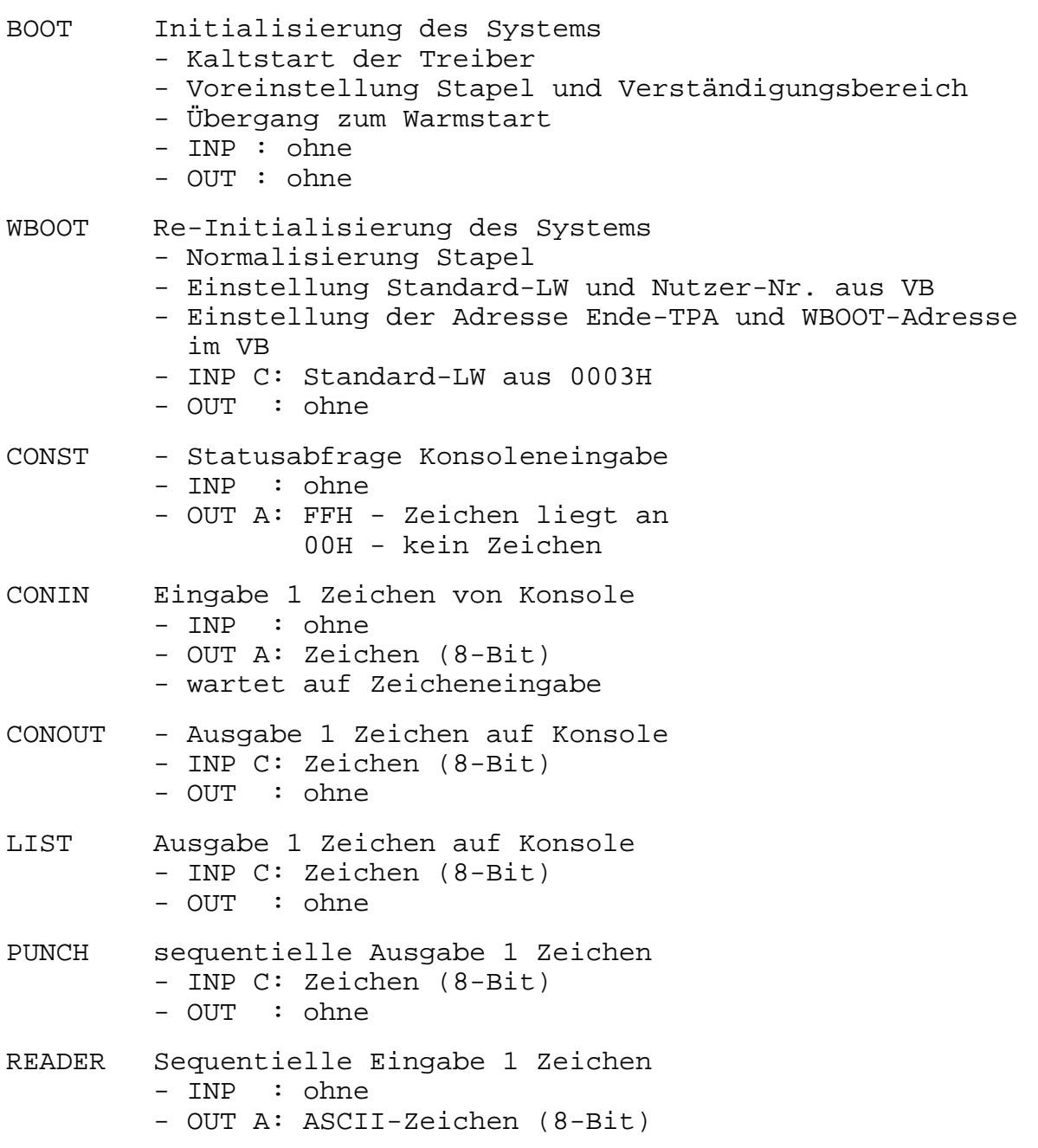

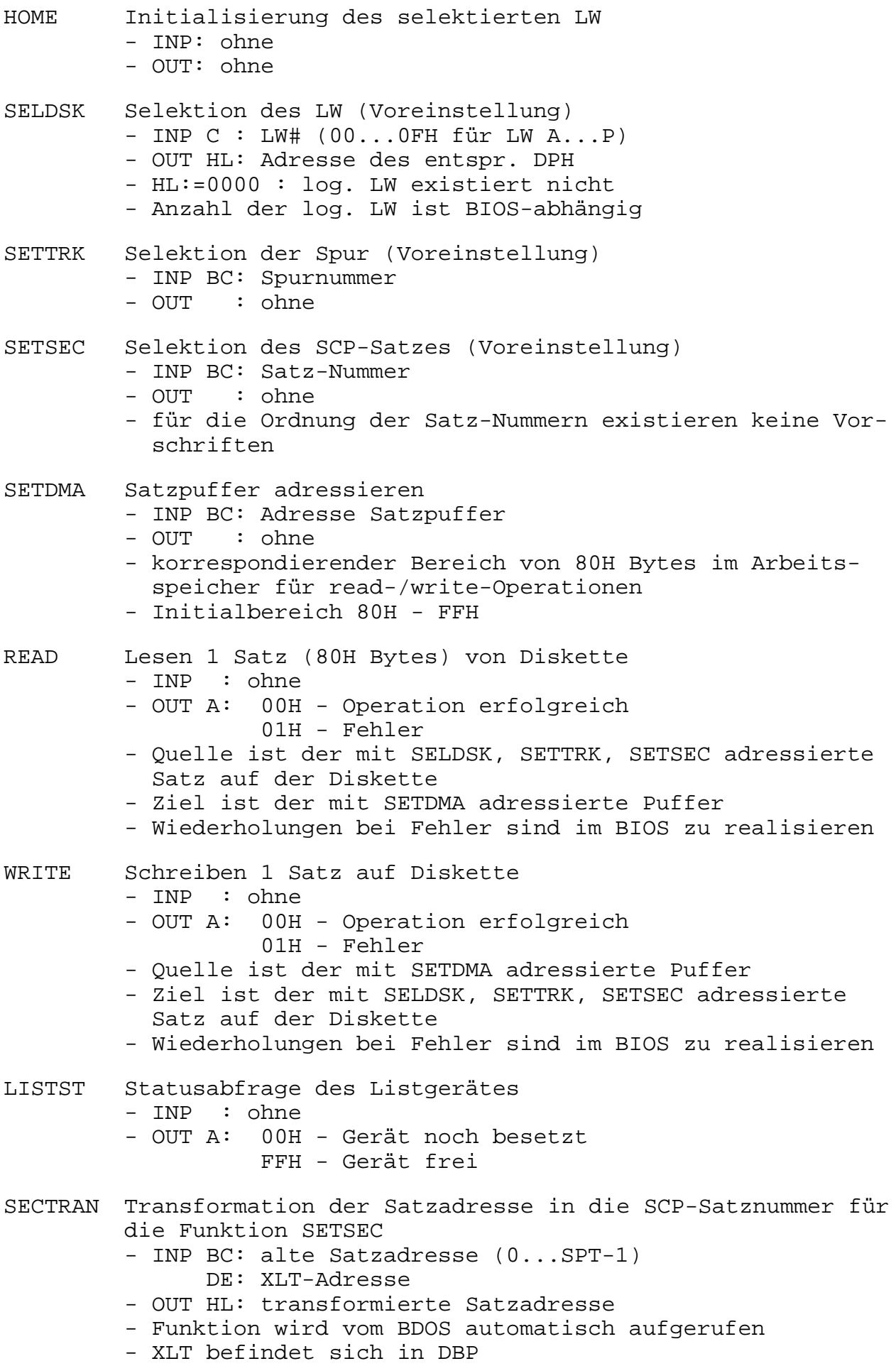

# **5. Tabellen der Diskettenparameter**

Diese Tabellen sind Bestandteil des BIOS und beschreiben die Organisation der Disketten zur Benutzung im SCP.

Es existieren bis zu 16 logische Laufwerke, die durch die Kennbuchstaben A...P adressiert werden. Im System kann davon eine beliebige Anzahl installiert und den physischen Laufwerken wahlfrei zugeordnet werden. Die Eigenschaften jedes dieser logischen Laufwerke und deren BDOS-typischen Parameter werden in einer laufwerksspezifischen DPH-Tabelle (disk parameter header) eingetragen. Jeder DPH besteht standardmäßig aus 16 Bytes, auf die vom BDOS zugegriffen wird. Jeder BIOS-Nutzer (auch BDOS) erhält bei Ausführung des BIOS-Rufes SELDSK als Rückmeldung die Adresse des dem selektierten Laufwerk zugeordneten DPH. Wird als Adresse 0000H übergeben, ist das angesprochene Laufwerk nicht installiert.

Innerhalb des DPH wird eine Adresse dpb eingetragen. Diese Adresse verweist auf eine Tabelle DPB (disk parameter block), durch welche die logische und physische Charakteristik des Laufwerkes beschrieben wird.

Aufbau des DPH: (disk parameter header)

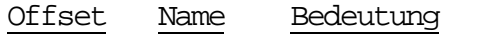

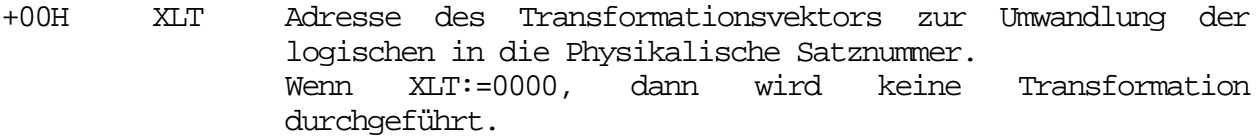

- +02H 0000 vom System reserviert
- +04H 0000 vom System reserviert
- +06H 0000 vom System reserviert
- +08H DIRBUF Adresse für einen internen Satzpuffer (Länge 128 Bytes), den BDOS-Rufe zur Arbeit mit dem Verzeichnis benötigen.
- +0AH DPB Adresse des Disketten-Parameterblockes
- +0CH CSV Adresse des Prüfsummenvektors der Verzeichnis-Sätze
- +0EH ALV Adresse des Blockbelegungsplanes der Diskette
- +10H ENDE DES DPH

Aufbau des DPB: (disk parameter block)

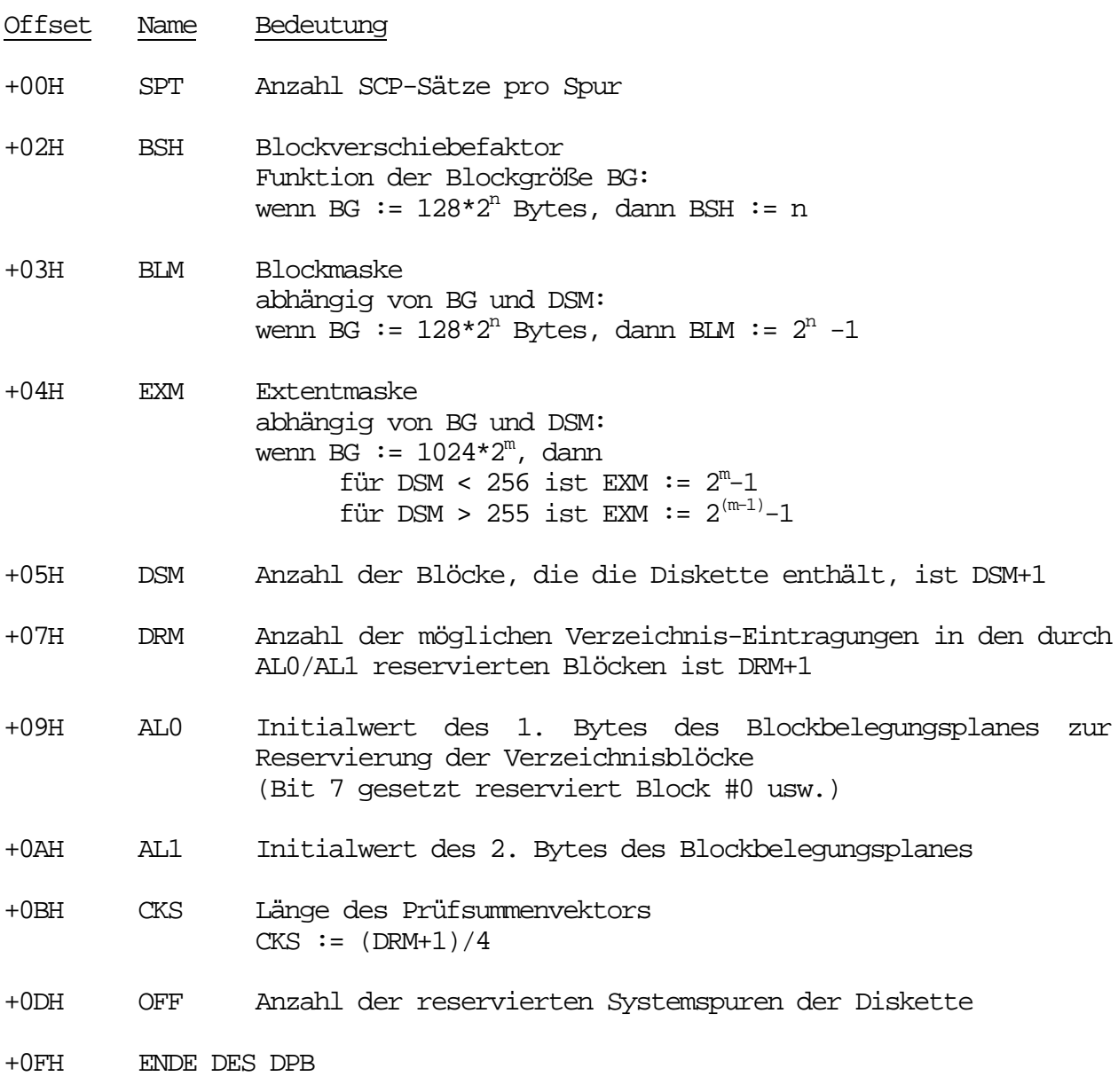

# **6. Beschreibung der BDOS-Funktionen**

Das Diskettenbasisbetriebssystem (BDOS) stellt den Kern des Betriebssystems SCPX dar. Es unterstützt die Ein- und Ausgabe auf den logischen Geräten (Konsole, Listgerät, sequentielle Datenkanäle) sowie die Dateiarbeit auf den Disketten.

Über BDOS-Ruf können folgende Aufträge von BDOS angefordert werden:

- Zeichenorientierte Ein- und Ausgabe

- . Zuordnung der logischen zu den physischen Ein- und Ausgabekanälen
- . zeichenweise Ein- und Ausgabe über die Konsole
- . zeichenweise Ein- und Ausgabe über die sequentiellen Datenkanäle
- . zeichenweise Ausgabe über den Listkanal
- Arbeit mit Diskettendateien
	- . allgemeine Dateimanipulationen und -verwaltung
	- . sequentieller Dateizugriff
	- . direkter Dateizugriff

Systemverwaltung

- . Initialisierung
- . Ermittlung des Systemzustandes
- . weitere Hilfsfunktionen

#### **Interface**

Der BDOS-Ruf erfolgt über einen UP-Aufruf der absoluten Speicheradresse 5 im Verständigungsbereich. An dieser Stelle befindet sich ein Sprungbefehl, der bei der Systeminitialisierung eingetragen wird. Dieser Sprungbefehl setzt im BDOS-Körper auf. Die Rückkehr aus dem BDOS wird dort selbst durch einen RET-Befehl realisiert. Der BDOS-Ruf muß noch durch Belegung von Registern spezifiziert werden.

Die BDOS-Funktionen sind mit laufenden Nummern versehen. Im CPU-Register C muß vor Ausführung des Rufes diese Kodenummer eingestellt werden, die der gewünschten BDOS-Funktion zugeordnet ist.

Die zusätzlichen Eingabeparameter werden

- bei 8-Bit-Werten in das CPU-Register E,
- bei 16-Bit-Werten in das CPU-Doppelregister DE

eingetragen. Nach Ausführung der BDOS-Funktion wird das rufende Programm hinter der Aufrufstelle fortgesetzt. Ausgabeparameter nach Abarbeitung der BDOS-Funktion werden als

- 8-Bit-Werte im CPU-Register A,
- 16-Bit-Werte im CPU-Register HL,
- Feldeintragungen in einem Feld, das durch CPU-Doppelregister DE vor Aufruf adressiert wurde,

bereitgestellt.

Das Betriebssystem benutzt einen eigenen Stapel, so daß das aufrufende Programm nur mit einer Stapelebene durch den Aufruf belastet wird. Alle CPU-Register werden durch Bearbeitung einer BDOS-Funktion verändert.

# **Tabelle der BDOS-Funktionen:**

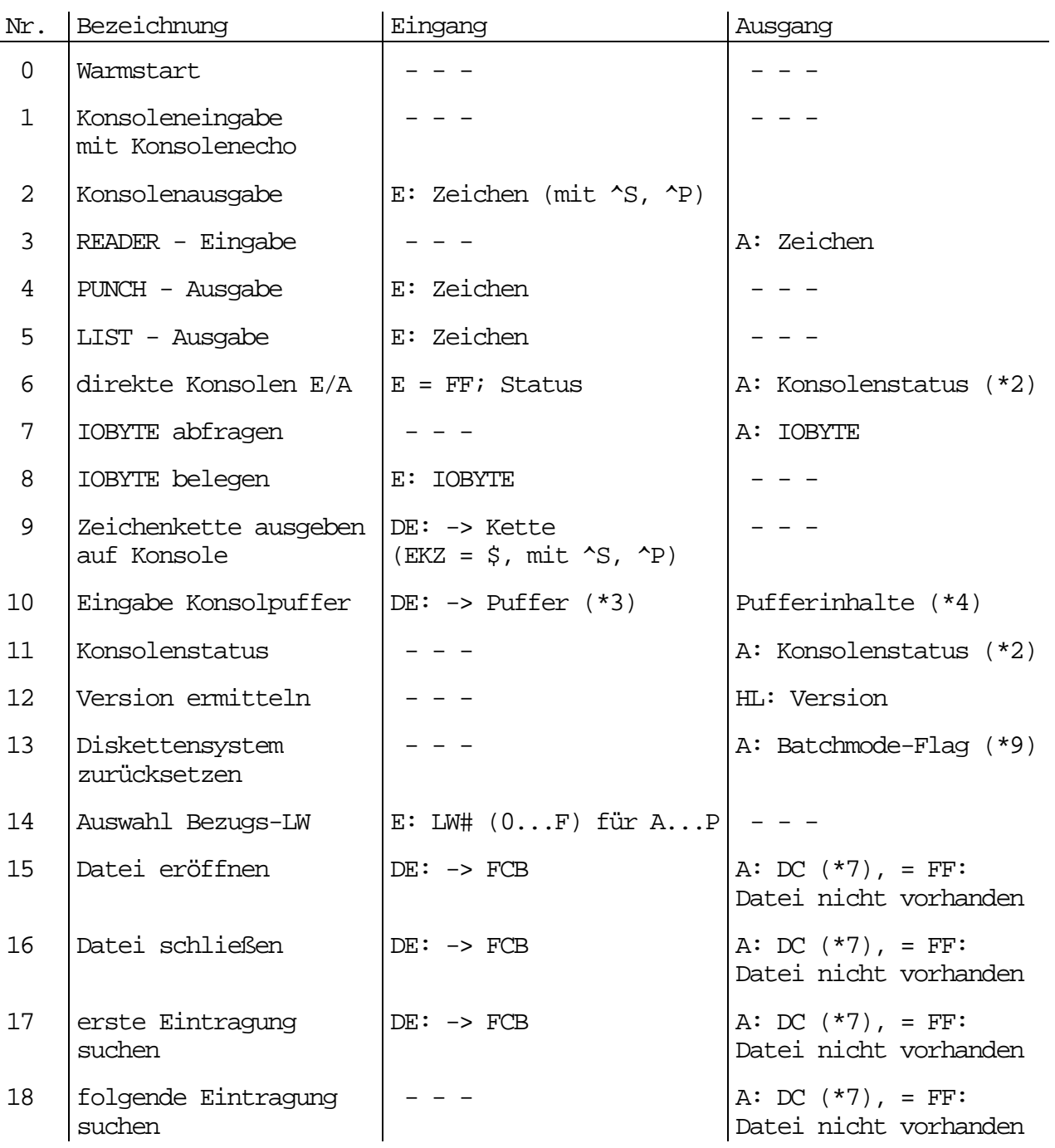

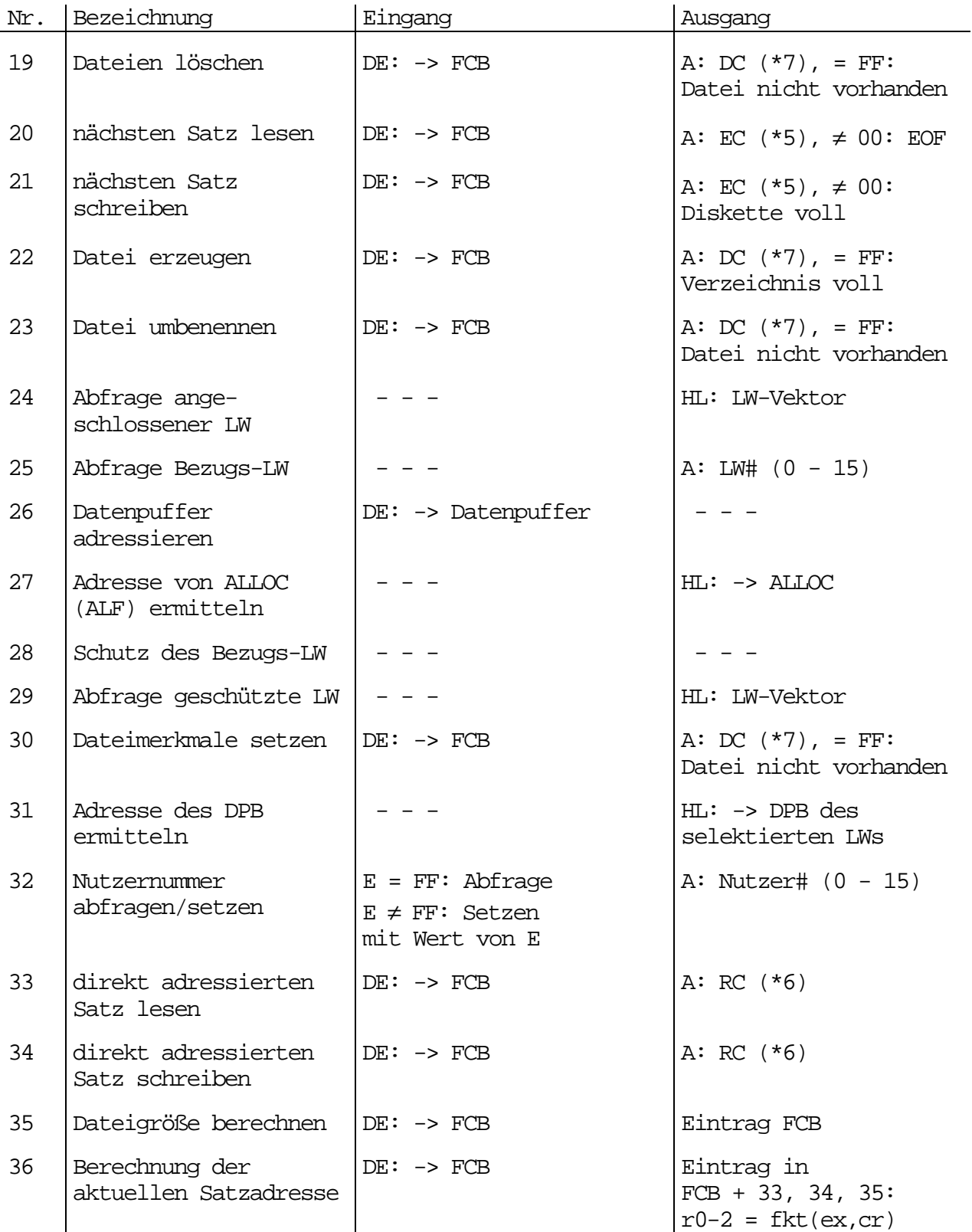

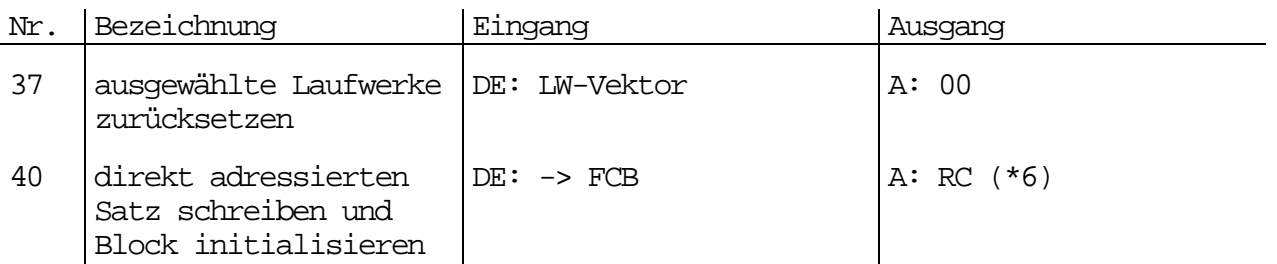

# **Erläuterungen zu den Parametern**

- Die Zeichen "->" sind zu interpretieren als "Zeiger auf".
- Das Zeichen "≠" ist zu interpretieren als "ungleich".
- \*: Verweis auf nachfolgende Bemerkungen.

BDOS-Interface:

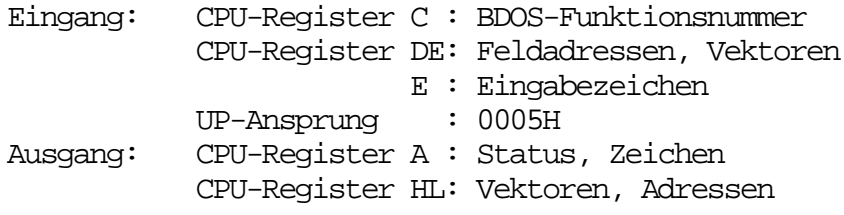

#### Fußnoten:

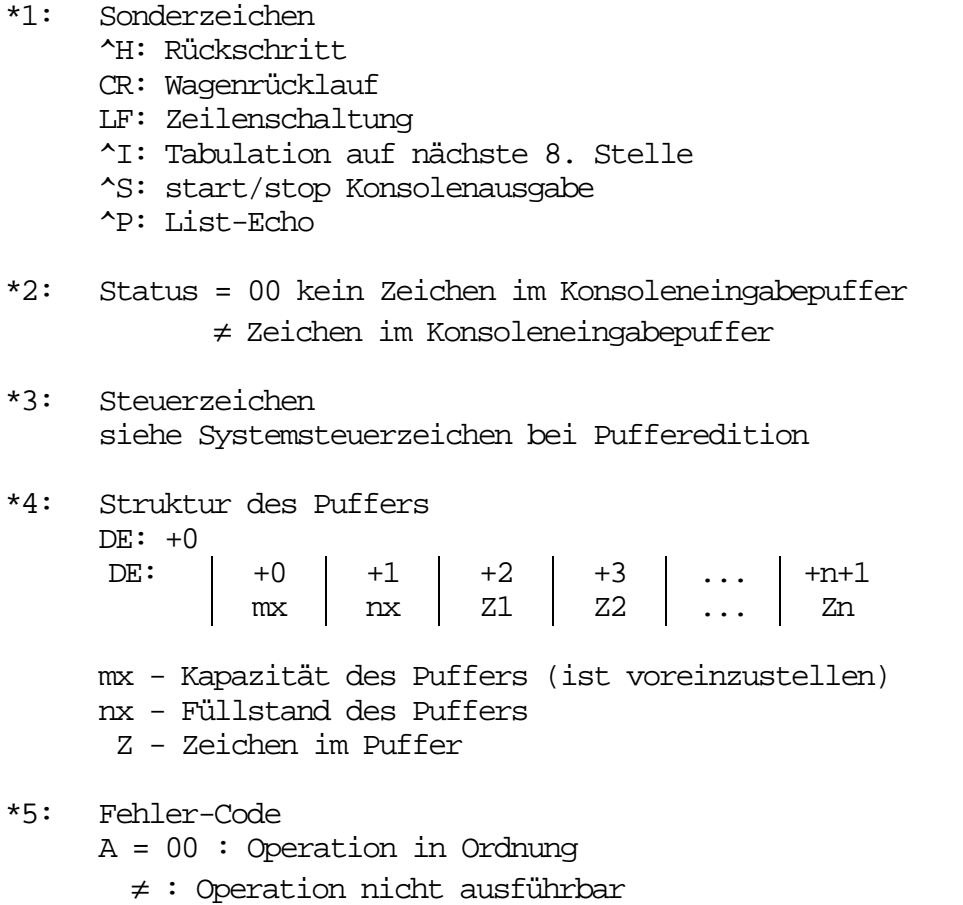

\*6: Direktzugriffs-Code A = 01 : Lesen ungeschriebener Daten = 03 : Extent-Wechsel nicht möglich = 06 : Zugriff auf EOD-Satz der Datei \*7: Verzeichnis-Code  $A = FF$  : Fehler = 0,1,2,3 : Nummer des Eintrages im aktuellen Verzeichnissatz \*8: Aufbau des Datenbeschreibers für Umbenennung FCB  $+0 - +15$ : Datei alt (LW = 0,1, ... 16)  $+16 - +31$  : Datei neu (LW = 0 oder LW-alt) \*9: Batchmode A = 00 : keine Batchmodedatei A = FF : Batchmodedatei vorhanden Aufbau der LW-Vektoren

Vektoren im CPU-Doppelregister bit 0 : LA A  $1 : LW B$  : : .. . 15 : LW P

# **7. System-Steuerzeichen bei Pufferedition**

Die BDOS-Funktion #10 dient zur Eingabe einer Kommandozeile über die Konsole. Neben den transienten Programmen benutzt auch CCP diesen Funktionsaufruf, um Kommando- und Parametereingabe über die Konsole zu ermöglichen. Die eingegebenen Zeichen werden auf der Konsole als Echo ausgegeben. Damit ist eine Eingabe im Dialog möglich. Zur besseren Handhabung werden folgende Steuerzeichen berücksichtigt:

#### **Zeichen Reaktion**

- <DEL> löscht das zuletzt eingegebene Zeichen und zeigt das durch Echo des gelöschten Zeichens auf der Konsole an.
- ^R beendet die Anzeige der gerade eingegebenen Zeile mit "#" und protokolliert den tatsächlichen Pufferinhalt auf der nächsten Kommandozeile.
- <BS> (auch ^H) löscht das zuletzt eingegebene Zeichen sowohl auf der Konsole als auch im Puffer.
- ^U löscht die gesamte Zeile im Puffer und kennzeichnet das durch Ausgabe von "#" auf der Konsole. Die Eingabe kann neu begonnen werden; das Echo erscheint in der folgenden Kommandozeile.
- ^X löscht die eingegebene Zeile sowohl im Puffer als auch auf der Konsole; Eingabe kann neu begonnen werden.
- ^E beginnt neue Zeile auf der Konsole. Zeichen wird nicht in den Puffer übernommen, sondern steuert nur das Konsolenbild.
- <CR> (auch ^M) schließt die Puffereingabe ab.
- <LF> (auch ^J) beendet ebenfalls den BDOS-Ruf.
- <HT> (auch ^J) gibt Zahl von Leerschritten auf der Konsole aus, die zum Erreichen der nächsten Spalte im 8er-Raster (1,9,17,25,...) notwendig ist.
- ^S laufende Ausgabe, bis nächste Konsoleneingabe unterbrochen.
- ^P schaltet den LIST-Kanal parallel zum CON-Kanal. Bedingung bleibt gültig bis zum nächsten ^P.
- ^C bricht das gesamte Programm ab und verzweigt zur Reinitialisierung des Betriebssystems durch Ansprung des Warmstartprogrammes (WBOOT). Diese Funktion wird nur aktiv, wenn dieses Zeichen als 1. Zeichen in den Puffer eingegeben wird.

# **8. Struktur des Dateisteuerblockes (FCB)**

Bei Zugriff auf Dateien ist es notwendig, im Arbeitsspeicher einen Dateisteuerblock anzulegen. Dieser Steuerblock wird bei BDOS-Rufen vom SCP herangezogen und verwaltet. Der Block besteht aus einem Feld von 33 Bytes (bei sequentiellem Zugriff) bzw. von 36 Bytes bei wahlfreiem Zugriff. Bei den BDOS-Rufen ist die Basisadresse des Blockes mit zu übergeben.

# **OFFs Symbol Inhalt**

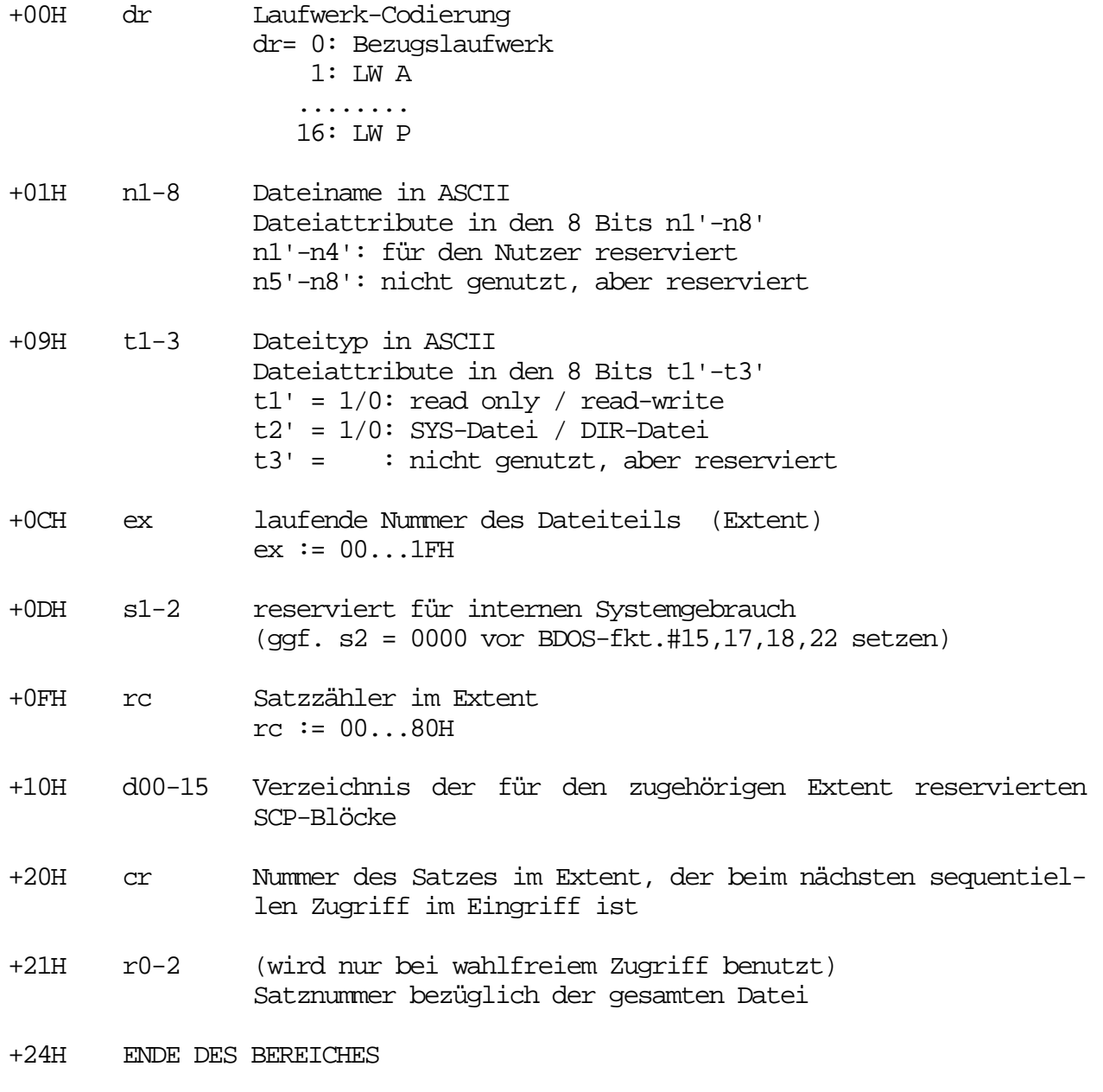

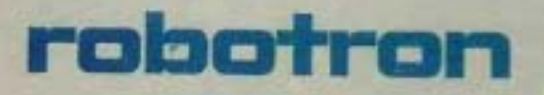

VEB Robotron Büromaschinenwerk »Ernst Thälmann« Sömmerda Weißenseer Straße 52 Sömmerda  $DDR - 5230$ 

Exporteur: Robotron Export-Import<br>Volkseigener Außenhandelsbetrieb der Deutschen<br>Demokratischen Republik Allee der Kosmonauten 24 Berlin  $DOR - 1140$